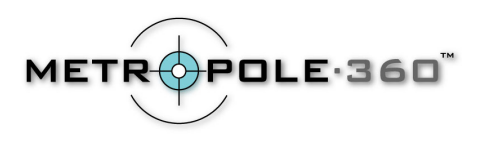

## **Olympus C-3030 Zoom Instructions for OneShot360**

## **Recommended Camera Settings for OneShot360**

- Put Your Olympus C-3030 Zoom in A/S/M mode when turning the camera on.
- Press the menu button located on the lower right side of the LCD screen, and use the jog dial to set the image quality to SHQ for best quality.
- Use the Zoom to exactly fill the digital camera LCD viewer screen with the circular image. This is done by pushing or pulling the lever on the outside of the shutter release button. If you zoom in too much, you will lose part of the field of view. If you zoom in too little, you will not get maximum resolution. Note also that the OneShot image may not be exactly centered in the LCD screen – this is normal.
- Set the white balance. Automatic setting is usually adequate. To set the white balance, press the menu button, and press the down arrow on the jog dial until you have selected WB. Use the right arrow to see the white balance options, and select the AUTO setting. Press the OK button to finalize your selection
- Disable the flash by pressing the flash button until you see the flash disabled icon in the control panel. The flash button is located to the left of the jog dial.
- To focus your OneShot image, it is recommended to manually set the distance. To do this, press the MF button, and then press the right arrow on the jog dial to select MF for manual focus. Now you can use the up/down arrows on the jog dial to set a manual focus distance. A setting of 10 feet is recommended.
- Set the camera to aperture priority ("A") mode. This is done by pressing the menu button, then using the down arrow until you see the A/S/M mode selection. Here, use the right arrow to see the selections and choose A for Aperture Priority. Use the OK button to finalize your selection. You can now simply use the UP/Down arrows to change the aperture settings. We recommend using an aperture setting of f7.0. Take care to watch the shutter speed when in aperture priority mode. If the light level is low, you may need a tripod when the shutter speed is slower than 1/125sec.
- Set the self-timer by pressing the menu button, then select the drive option. Use the down arrow to select the self-timer, then press OK to confirm, and OK again to close the menu.

Contact: Metropole360 Email: support@metropole360.com Web: [http://www.metropole360.com](http://www.metropoleworldwide.com/) Phone: 212-980-2427